CEG2722: Data Analysis II Command Line Data Processing

- Lecture 1 -

#### Achraf Koulali

Geospatial Engineering

November 15, 2021

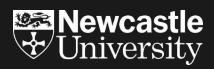

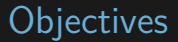

 $\triangleright$  To prepare the skills and knowledge to manipulate data through scripts and programs for final-year projects.

#### **Objectives**

- $\triangleright$  To prepare the skills and knowledge to manipulate data through scripts and programs for final-year projects.
- $\triangleright$  To introduce batch processing concepts and tools.

#### **Objectives**

- $\triangleright$  To prepare the skills and knowledge to manipulate data through scripts and programs for final-year projects.
- $\blacktriangleright$  To introduce batch processing concepts and tools.
- $\blacktriangleright$  To develop subject-specific programming and scripting skills within current software and tools.

#### Activities & Assessment

 $\blacktriangleright$  Four lectures: Monday/Tuesday.

# Activities & Assessment

- $\blacktriangleright$  Four lectures: Monday/Tuesday.
- $\triangleright$  One assesment: 50% module evaluation.
- $\blacktriangleright$  Four lectures: Monday/Tuesday.
- $\triangleright$  One assesment: 50% module evaluation.
- $\triangleright$  Submission deadline:  $10^{th}$  January 2022 14:00pm.

#### **Activities**

15th November Session 1 Otaining data 22nd November Session 2 Scrubbing data 23nd November Practical 1 ... 29th November Session 4 Exploring data 6th December Session 5 Towards data modelling 7th December Practical 2 ... 13th December Session 6 Coursework

## "Data science" & "Command line"

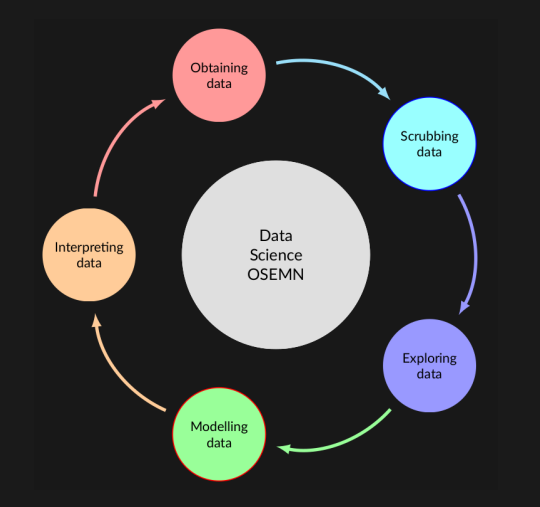

Figure 1: Practical definition by Mason and Wiggins (2010).

#### Obtaining data

- $\triangleright$  Download data (e.g., a webpage or server).
- Extract data from another file (e.g., an HTML file or spreadsheet).
- $\blacktriangleright$  Generate data yourself (e.g., GPS surveys).

# Scrubbing data

- $\blacktriangleright$  Filtering lines
- $\blacktriangleright$  Extracting certain columns
- $\blacktriangleright$  Replacing values
- $\blacktriangleright$  Extracting words
- $\blacktriangleright$  Handling missing values
- $\triangleright$  Converting data from one format to another (e.g. conerting csv to shapefile)

# Exploring Data

- $\blacktriangleright$  Look at your data
- $\blacktriangleright$  Derive statistics from your data
- $\triangleright$  Create interesting visualizations (e.g. plot locations lat, lon)

# Modelling Data

 $\blacktriangleright$  Techniques to create a models, include: Clustering, classification, regression, and dimensionality reduction...

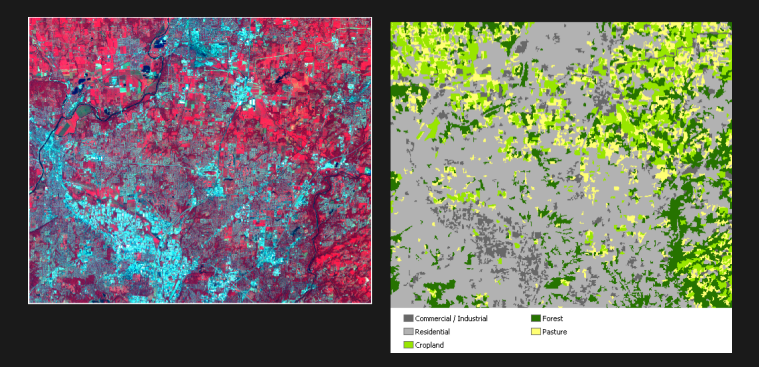

Figure 2: Example of Landsat TM image classification (source: ESRI)

# Interpreting Data

 $\triangleright$  Drawing conclusions from your data

## Interpreting Data

- **I Drawing conclusions from your data**
- $\triangleright$  Evaluating what your results mean

## Interpreting Data

- **I Drawing conclusions from your data**
- $\triangleright$  Evaluating what your results mean
- $\triangleright$  Communicating your result

## What is the Command Line?

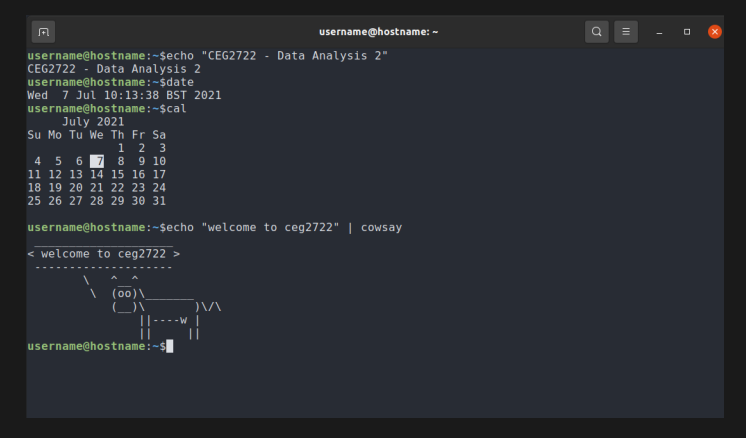

Figure 3: Command line on Ubuntu

# What is the Command Line?

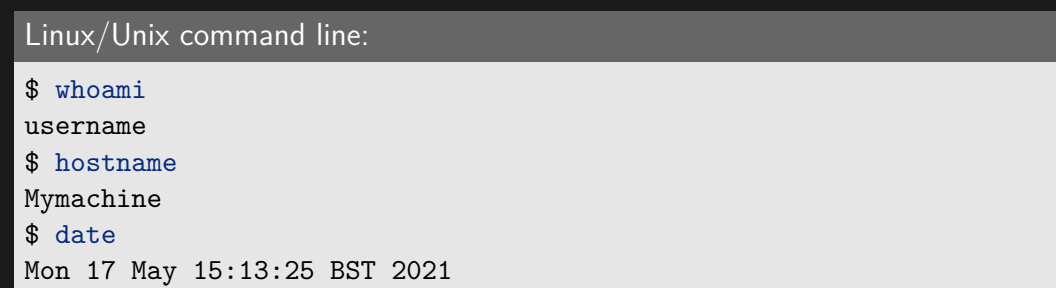

# What is Linux?

- ▶ Linux is an Operating System (OS) distributed under an open-source license.
- $\triangleright$  An OS is the software that directly manages a system's hardware and resources, like CPU, memory, and storage.

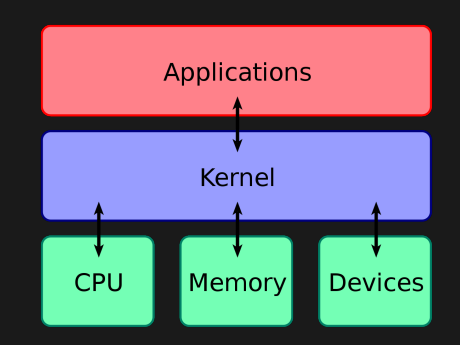

Figure 4: Linux Kernel

#### What does Linux include?

- $\triangleright$  Kernel: The kernel manages the system's resources and communicates with the hardware.
- $\triangleright$  System user space: The administrative layer for system level tasks (inclues command line/shell).
- $\triangleright$  Applications: A type of software that lets you perform a task (Desktop, Apps,...).

## Linux distributions

- $\blacktriangleright$  Desktops/laptops with Linux do have nice graphical user interfaces (KDE, Gnome, . . . ).
- $\blacktriangleright$  HPC systems use the Linux command line.

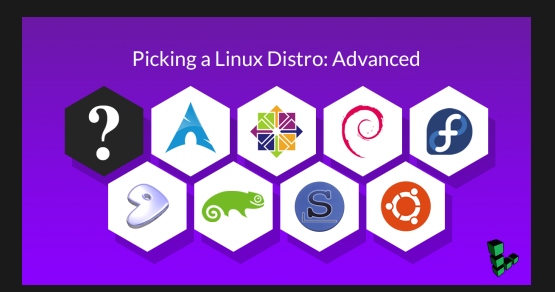

Figure 5: Linux distributions

## Why Data Science using Linux?

- ▶ Free Software / Open Source
- $\triangleright$  Safe & Secure, Linux is renowned for its security.
- $\blacktriangleright$  Efficient: modular, extensible software development.

# Why Data Science using Linux?

Command line vs Graphical User Interface (GUI)

- $\blacktriangleright$  Typing.
- $\triangleright$  Very easy to re-run (mistakes, change in data input).
- $\triangleright$  Scriptable  $\rightarrow$  the ability to automate tasks.
- Clicking mouse.
- $\blacktriangleright$  It is not straightforward to automate pointing and clicking.
- $\blacktriangleright$  GUIs are less suitable for doing scalable and repeatable data science.

▶ Command line tools can work together: You can also create your own tools.

- ▶ Command line tools can work together: You can also create your own tools.
- $\blacktriangleright$  The open source community provides new tools on daily basis.

- $\triangleright$  Command line tools can work together: You can also create your own tools.
- $\triangleright$  The open source community provides new tools on daily basis.
- $\triangleright$  Unix-like operating systems an be found in many places.

- ▶ Command line tools can work together: You can also create your own tools.
- $\blacktriangleright$  The open source community provides new tools on daily basis.
- $\triangleright$  Unix-like operating systems an be found in many places.
- $\triangleright$  95% of the top 500 supercomputers are running GNU/Linux [Janssens, 2020].

#### **The percentage of GPS monuments with stainless steel pole in the Ordonance Network?**

Step 1: download GPS logfiles from the OS archive.

```
$ cd ~/os_analysis/
$ url="https://www.ordnancesurvey.co.uk"
$ dir="/gps/rinex/station_log_files/"
\text{\$ \text{wget -A log -r -l 1 -nd \$}\text{}
```
#### Example of site logfile:

EASI Site Information Form (site log) International GPS Service See Instructions at: ftp://igscb.jpl.nasa.gov/pub/station/general/sitelog\_instr.txt

#### 0. Form

Prepared by (full name) : Colin Fane<br>Date Prepared : 2009-03-06 Date Prepared : 2009-03<br>Report Type : <u>Update</u> Report Type If Update: Previous Site Log : easi 20080429.log Modified/Added Sections : 3.2, 4.1, 11

1. Site Identification of the GNSS Monument

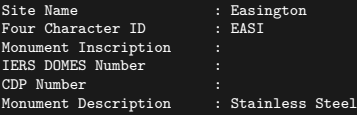

Step 2: search sites with "stainless steel poles"

```
$ total_sites=`ls *.log | wc -l`
$ sites=`grep "^\s\s\s\s\s\Monument Description" *.log\
| grep -i "Stainless Steel pole" | wc -l`
$ percentage=$(( 10**3 * $sites*100 / $total_sites ))e-3
$ printf "Percentage of monuments with Stainless Steel pole : %.2f%%" "$percentage"
```
I Percentage of monuments with Stainless Steel pole : 24%

Using python to plot the distribution of monuments styles:

```
Step 3: visualization
```

```
fig1, ax1 = plt.subplots()ax1.pie(sizes, labels=labels, autopct='%1.1f%%',
        shadow=True, startangle=90)
ax1.axis('equal')
plt.savefig('ex1.png')
plt.show()
```
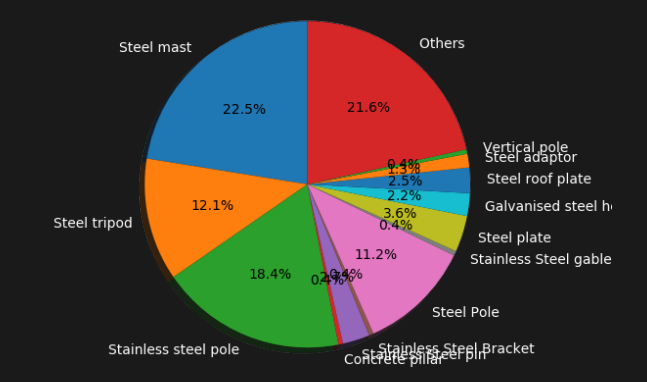

Figure 6: Monument description for all sites

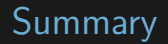

 $\triangleright$  We introduced some important concepts of the command line in Linux.

# **Summary**

- $\triangleright$  We introduced some important concepts of the command line in Linux.
- $\triangleright$  We showed an example of how to use command line tools for geospatial data analysis.

# **Summary**

- $\triangleright$  We introduced some important concepts of the command line in Linux.
- $\triangleright$  We showed an example of how to use command line tools for geospatial data analysis.
- $\triangleright$  More details and new tools will be introduced during the next sessions.